## ブラウザからマイページにログインした場合のアクセス方法 ~協会指定管理者(上級)研修~

(1)「職能管理」をクリックします。

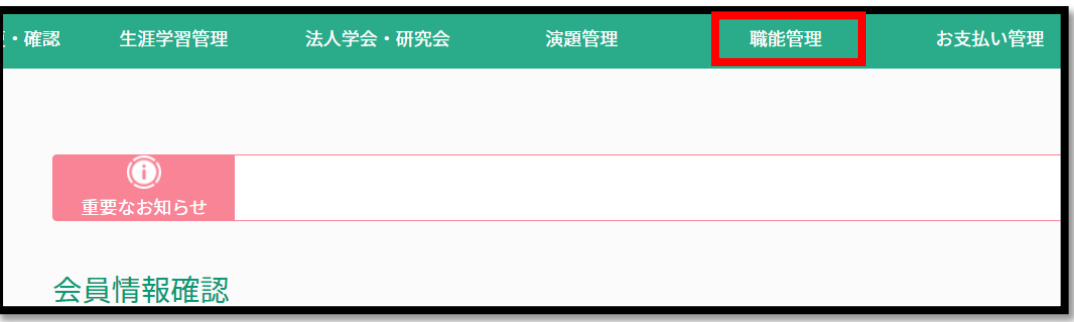

(2)「協会指定管理者取得状況確認」をクリックします。

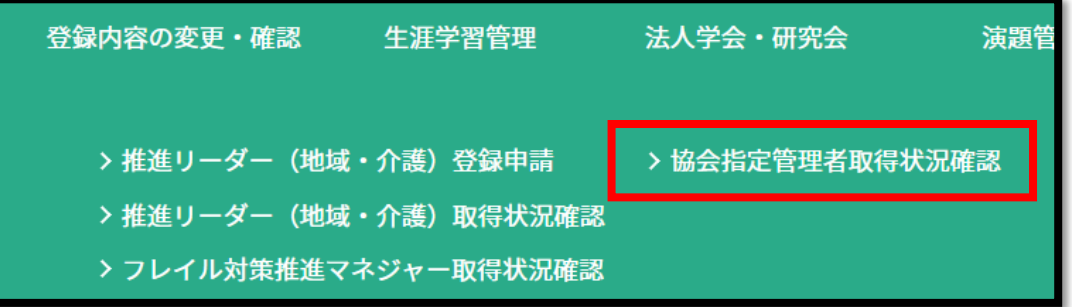

(3)「e ラーニング」をクリックすると、視聴画面へ遷移します。

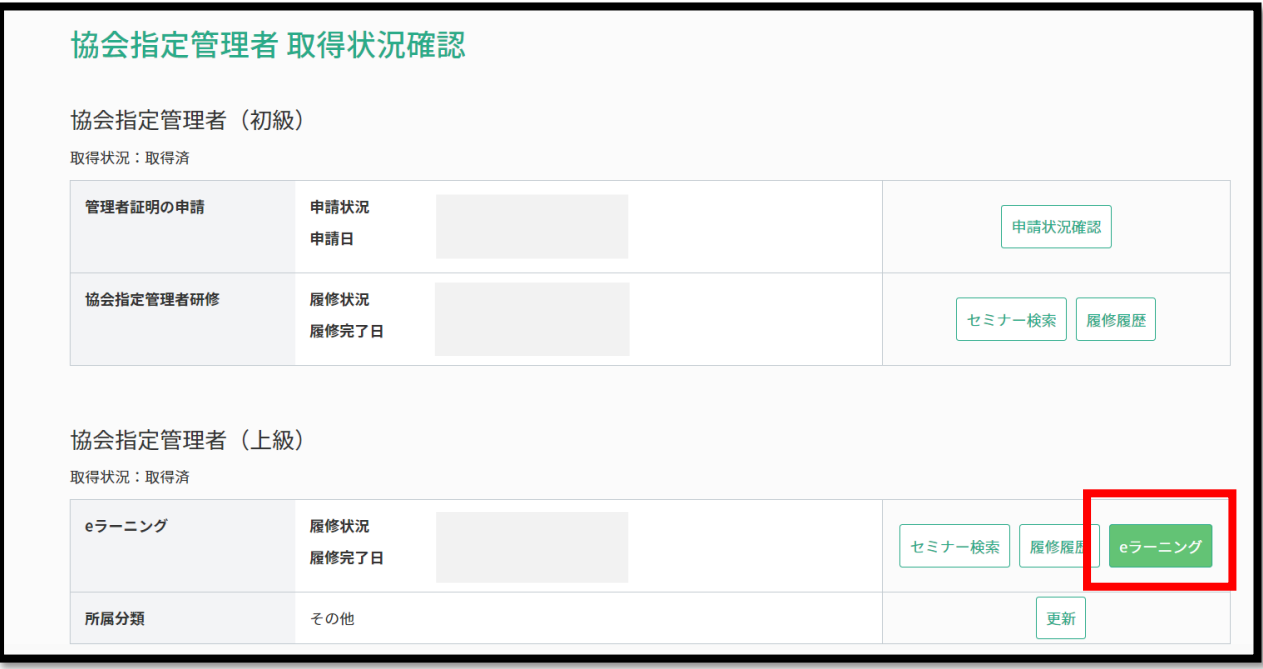